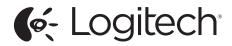

Getting started with Logitech® Wireless Combo MK320

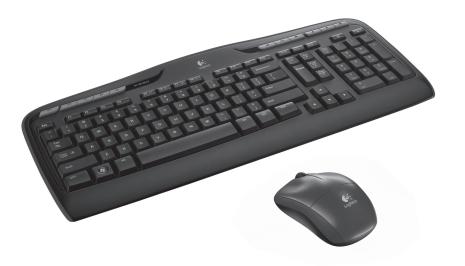

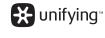

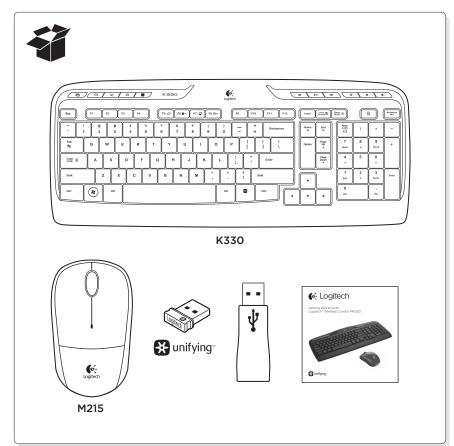

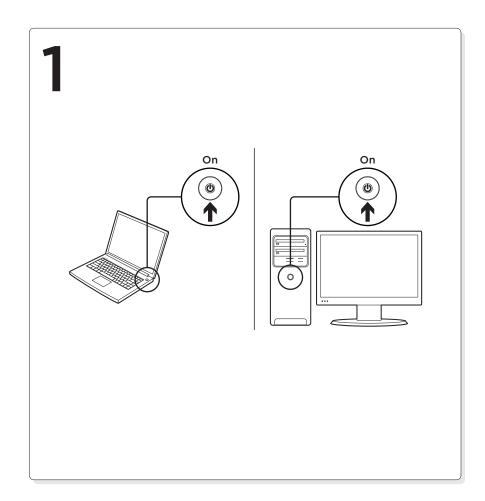

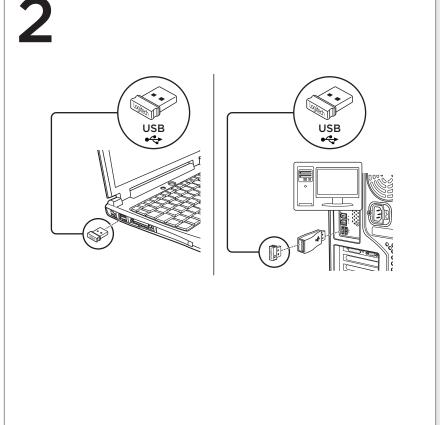

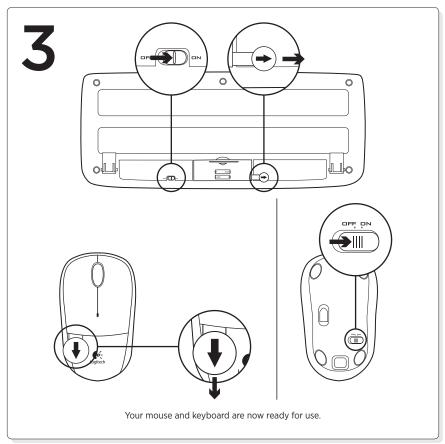

# 

www.logitech.com

© 2012 Logitech. All rights reserved. Logitech, the Logitech logo, and other Logitech marks are owned by Logitech and may be registered. All other trademarks are the property of their respective owners. Logitech assumes no responsibility for any errors that may appear in this manual. Information contained herein is subject to change without notice.

620-004395.003

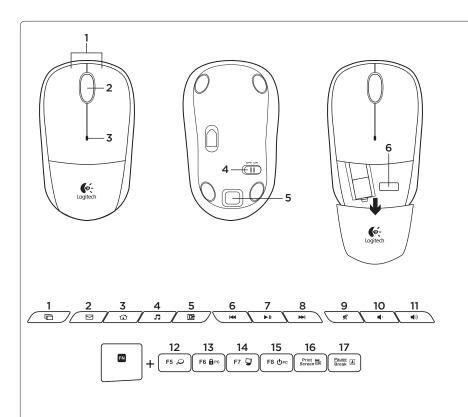

Mouse features

- 1. Left and right mouse buttons
- 2. Scroll wheel
  - Press the wheel down for middle button (function can vary by software application)
- 3. Battery LED
- · Flashes red when battery power is low
- 4. On/Off slider switch
- 5. Battery door release button
- 6. Unifying receiver storage

Keyboard features

#### Hot keys

- 1. Switch applications
- 2. Launch e-mail
- 3. Home
- 4. Launch media player 5. Show Desktop
- 6. Previous track
- 7. Play/pause
- 8. Next track
- 9. Mute 10. Volume down
- 11. Volume up

#### FN keys

To use the FN function, press and hold the FN key, and then press the F-key you want to use.

- 13. Lock PC
- 14. My computer
- 15. PC sleep
- 16. Contextual menu
- 17. Scroll lock

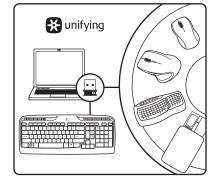

# The Logitech® Unifying receiver

## Plug it. Forget it. Add to it.

Your new Logitech product ships with a Logitech Unifying receiver. Did you know you can add a compatible Logitech wireless device that uses the same receiver as your current Logitech Unifying product?

# Are you Unifying-ready?

If you have a Logitech wireless device that's Unifying-ready, you can pair it with additional Unifying devices. Just look for the orange Unifying logo on the new device or its packaging. Build your ideal combo. Add something. Replace something. It's easy, and you'll use only one USB port for up to

## Getting started is easy

If you're ready to pair your device(s) via Unifying, here's what you need to do:

- 1. Make sure your Unifying receiver is plugged in.
- 2. If you haven't already, download the Logitech® Unifying software from www.logitech.com/unifying.
- ${\bf 3.}\,$  Start the Unifying software\* and follow the onscreen instructions to pair the new wireless device with your existing Unifying receiver.

\*Go to Start / All Programs / Logitech / Unifying /

#### Help with setup

- Are the mouse and keyboard powered on?
- Is the Unifying receiver securely plugged into a computer USB port? Try changing USB ports.
- If the Unifying receiver is plugged into a USB hub, try plugging it directly into a USB port on
- Did you pull the battery tab on the mouse and keyboard? Check the orientation of the batteries inside the mouse and keyboard, or replace the batteries. The mouse uses one AA alkaline battery and the keyboard uses two AAA alkaline batteries
- Remove metallic objects between the mouse/keyboard and the Unifying receiver.
- Try moving the Unifying receiver to a USB port closer to the mouse and keyboard, or use the USB extender included with your product.
- Try reconnecting the mouse/keyboard and Unifying receiver using the Logitech Unifying software. (Refer to the Unifying section in this guide.)

## www.logitech.com/ithink

What do you think?

Please take a minute to tell us. Thank you for purchasing our product.

www.logitech.com/support

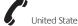

## M/N:C-U0007

Rating: 5V == 100mA Approval No.: ETA-418/2010/WRLO

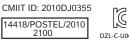

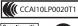

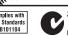

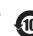

## M/N:C-U0008

Rating: 5V === 100mA Approval No.: ETA-1115/2011/WRLO

CMIIT ID: 2011DJ1853 19088/SDPPI/2011 2100

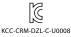

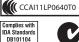

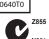

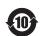

Free Manuals Download Website

http://myh66.com

http://usermanuals.us

http://www.somanuals.com

http://www.4manuals.cc

http://www.manual-lib.com

http://www.404manual.com

http://www.luxmanual.com

http://aubethermostatmanual.com

Golf course search by state

http://golfingnear.com

Email search by domain

http://emailbydomain.com

Auto manuals search

http://auto.somanuals.com

TV manuals search

http://tv.somanuals.com